- 1. Ingresar al evento con una cuenta Zoom.
- 2. La cuenta de Facebook debe estar abierta.
- 3. Clic en Más > En vivo en Facebook.

**ZOOM** 

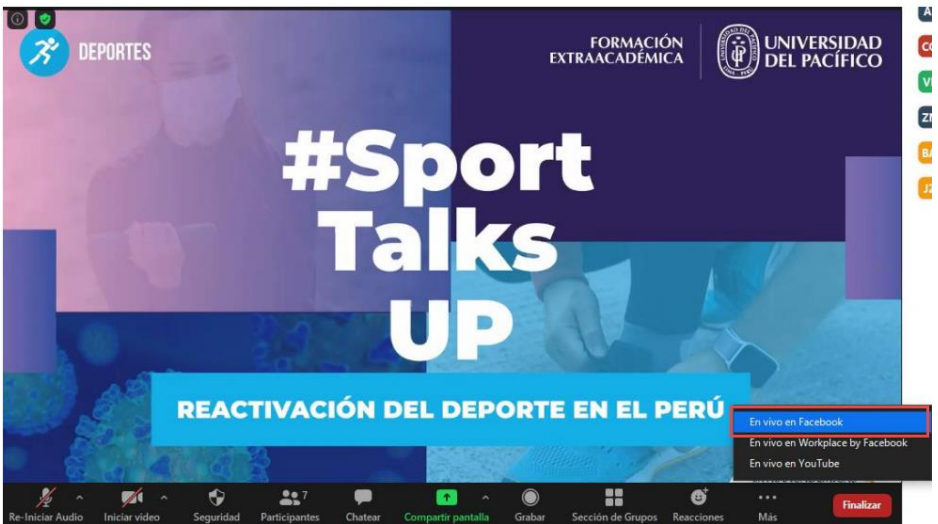

4. Seguidamente se mostrará la siguiente página donde debe ingresar el Título, Descripción, seleccionar la información remarcada y finalmente dar clic en el botón **Conectarme en vivo.**

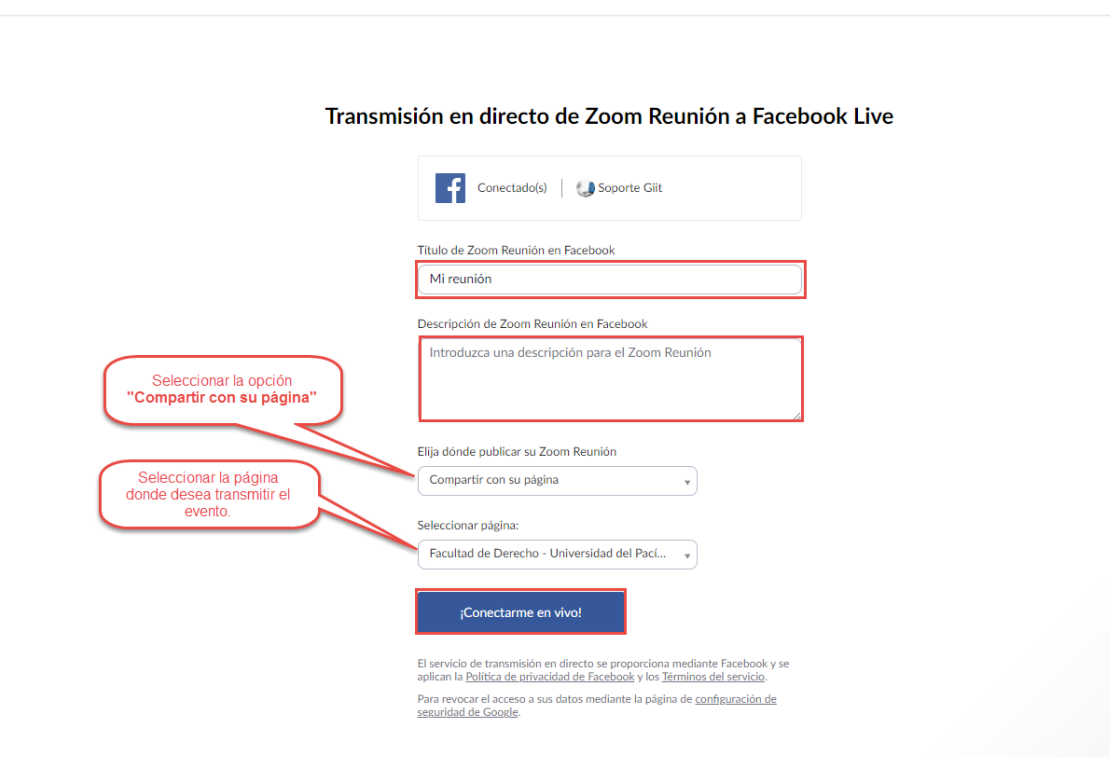